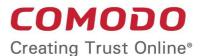

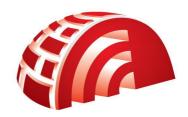

## Comodo TrustConnect

Software Version 1.72

## Setting up TrustConnect on iOS Devices

Guide Version 1.72.082317

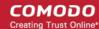

# How to Set Up TrustConnect On iPhone, iPad, iPod Touch

**TrustConnect** is designed to eliminate many types of data hijacks by preventing criminals from attacking or scanning your system from the local network that you are using to connect to the Internet. It also encrypts all of your traffic destined for the Internet (including Web site addresses, instant messaging conversations, personal information, plain text usernames and passwords and other important information).

This guide provides step-by-step guidance on downloading, installing and configuring TrustConnect client on iOS Devices.

- Open VPN account information page. Go to Setting > General > Network > VPN > Settings.
- 2. Select PPTP and enter TrustConnect VPN account information:
  - In the 'Server' field, please use one of the following addresses:

us1.vpn.comodo.com

us2.vpn.comodo.com

uk1.vpn.comodo.com

uk2.vpn.comodo.com

Enter your TrustConnect account and password.

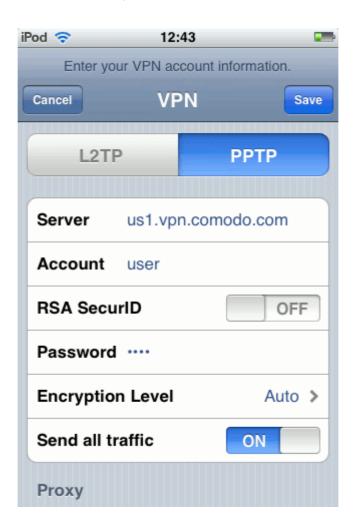

#### Comodo TrustConnect - Setting up TrustConnect on iOS Devices

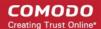

- 3. Click the 'Save' button and go back to VPN main page (Setting > General > Network > VPN).
- 4. Start Trust Connect VPN connection. Switch VPN to ON.

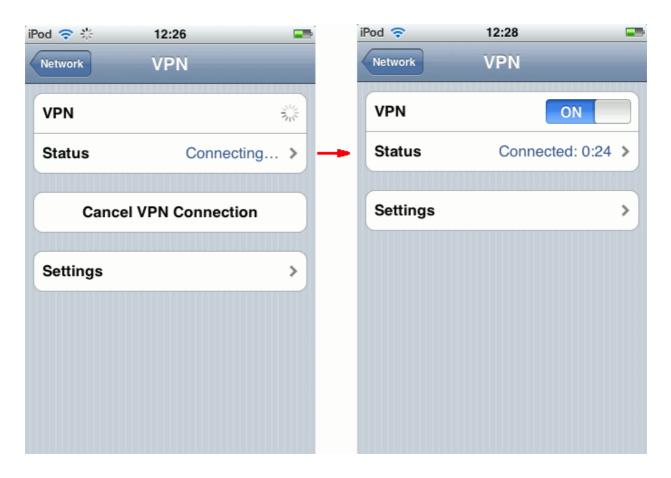

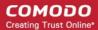

### **About Comodo**

The Comodo organization is a global innovator of cybersecurity solutions, protecting critical information across the digital landscape. Building on its unique position as the world's largest certificate authority, Comodo authenticates, validates and secures networks and infrastructures from individuals to mid-sized companies to the world's largest enterprises. Comodo provides complete end-to-end security solutions across the boundary, internal network and endpoint with innovative technologies solving the most advanced malware threats, both known and unknown. With global headquarters in Clifton, New Jersey, and branch offices in Silicon Valley, Comodo has international offices in China, India, the Philippines, Romania, Turkey, Ukraine and the United Kingdom. For more information, visit comodo.com

#### Comodo Security Solutions, Inc.

1255 Broad Street Clifton, NJ 07013 United States

Tel: +1.877.712.1309 Tel: +1.703.637.9361

Email: EnterpriseSolutions@Comodo.com